# <span id="page-0-0"></span>**Error M634 Unable to Open File**

#### **Message**

This error occurs when using Loftware Label Manager and using On-Demand Print 32, when the label file is in Read-Only mode.

- 1. Open On-Demand print 32, and select the .lwl file you are trying to print.
- 2. As soon as you select the .lwl file and click open the following error will come on the screen.

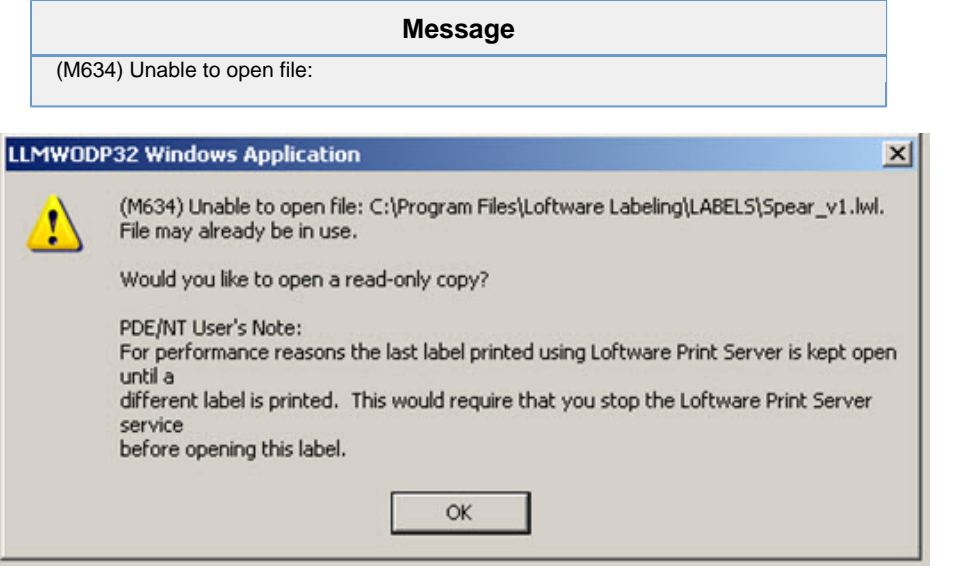

You are not allowed to print, as this error comes up as soon as you select the .lwl file you want to print.

## **Explanation**

Migrate to your labels directory, if this is the default location they will be located at:

- 32-bit Operating system: C:\Program Files\Loftware Labeling\LABELS
- 64-bit Operating C:\Program Files (x86)\Loftware Labeling\LABELS
- 1. Using the logged-in user, right click on the .lwl file and select properties

### **Article Number**

2013037

#### **Versions**

LLM 9.8 and higher

#### **Environment**

Windows XP, 7, 2008R2, and 2003 installation environments.

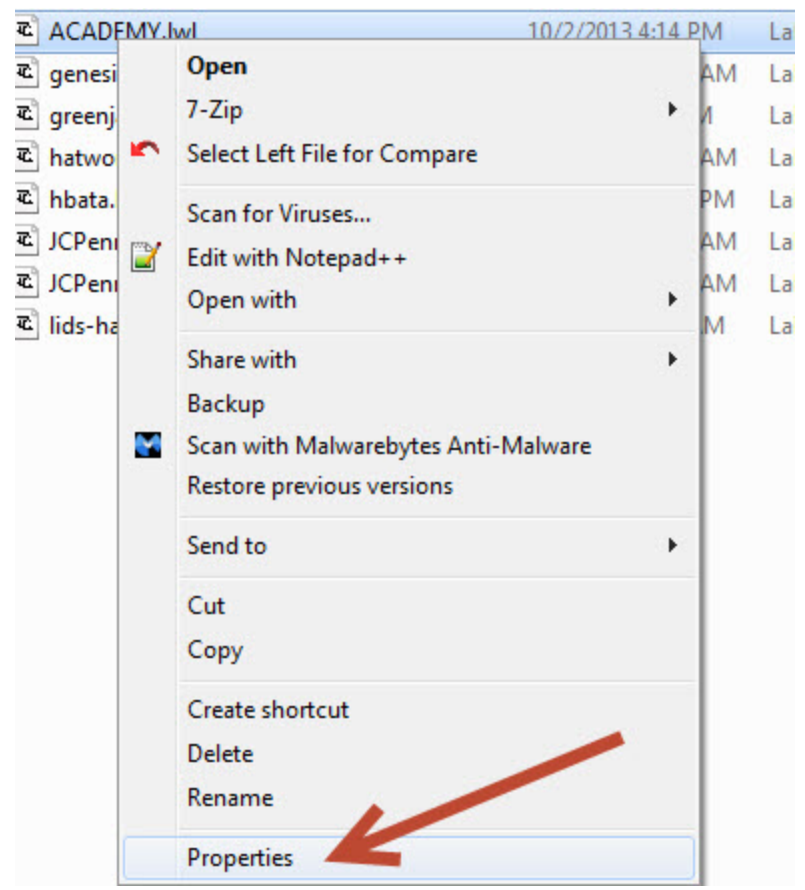

2. Look at the attributes and see if read only is selected. If the read only box is checked this is what is causing the error above.

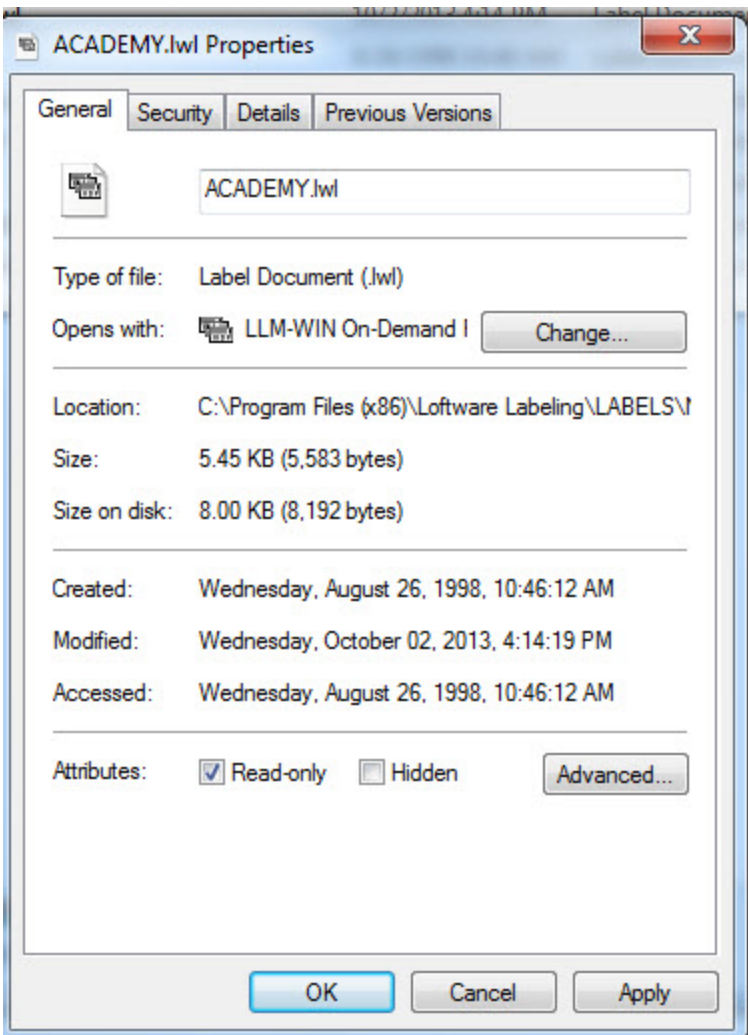

3. Determine the access rights the user currently has. Most likely you will need to give the user full access to these files.

#### **Solution**

Add the user to have full access (read, write, modify) to the Loftware Labeling Directory.

In any version 9.8 and above you can add the user to the Loftware\_group, otherwise you would have to give the user full administrator rights on the Loftware Labelng Directory.

#### **Related Articles**

Page: [Error M632 Unable to Open File](http://help.loftware.com/display/LPSKB/Error+M632+Unable+to+Open+File)

- [kb-troubleshooting-article](http://help.loftware.com/label/LPSKB/kb-troubleshooting-article)
- $\bullet$  [open](http://help.loftware.com/label/LPSKB/open)  $\bullet$  [file](http://help.loftware.com/label/LPSKB/file)

Page: [Error M634 Unable to Open File](#page-0-0)

- [unable](http://help.loftware.com/label/LPSKB/unable)
- [kb-error-message](http://help.loftware.com/label/LPSKB/kb-error-message)
- [open](http://help.loftware.com/label/LPSKB/open)
- [file](http://help.loftware.com/label/LPSKB/file)

Page: [Error M1460 Unable to open file: <Missing File path and name >](http://help.loftware.com/pages/viewpage.action?pageId=27099629)

- [unable](http://help.loftware.com/label/LPSKB/unable)
- [design32](http://help.loftware.com/label/LPSKB/design32)
- [kb-troubleshooting-article](http://help.loftware.com/label/LPSKB/kb-troubleshooting-article)
- [open](http://help.loftware.com/label/LPSKB/open)
- [datasource](http://help.loftware.com/label/LPSKB/datasource)
- [file](http://help.loftware.com/label/LPSKB/file)
- [m1460](http://help.loftware.com/label/LPSKB/m1460)

Page: Error M632 Unable to open file: < file path>\RemoveLabelData.xsl.

- [unable](http://help.loftware.com/label/LPSKB/unable)
- [kb-troubleshooting-article](http://help.loftware.com/label/LPSKB/kb-troubleshooting-article)
- $\bullet$  [open](http://help.loftware.com/label/LPSKB/open)
- [file](http://help.loftware.com/label/LPSKB/file)
- [script](http://help.loftware.com/label/LPSKB/script)
- [validate](http://help.loftware.com/label/LPSKB/validate)
- [removelabeldata](http://help.loftware.com/label/LPSKB/removelabeldata)
- [m632](http://help.loftware.com/label/LPSKB/m632)

Page: [Cannot See Access Database Fields In Design](http://help.loftware.com/display/LPSKB/Cannot+See+Access+Database+Fields+In+Design)

- [kb-troubleshooting-article](http://help.loftware.com/label/LPSKB/kb-troubleshooting-article)
- [access](http://help.loftware.com/label/LPSKB/access)